# **แผนปฏิบัติการด้าน...**

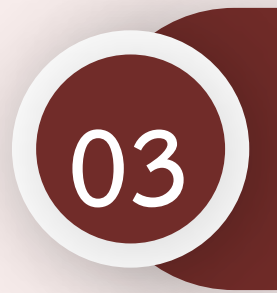

การนำเข้าแผนปฏิบัติการด้าน... **ในระบบ eMENSCR 03**

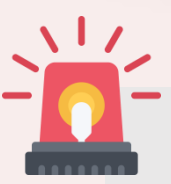

หน่วยงานราชการต้องนำเข้าข้อมูลแผนปฏิบัติการด้าน... **ในระบบ eMENSCR ภายใน 30 วัน หลังประกาศใช้แผนฯ เพื่อประโยชน์ในการติดตาม ตรวจสอบ และประเมินผล**

## **วิธีการน าเข้าแผนปฏิบัติการด้าน… ในระบบ eMENSCR**

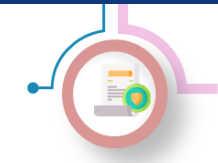

การนำเข้าแผนปฏิบัติแผนปฏิบัติการด้าน... ในระบบ eMENSCR

### **ระบบติดตามและประเมินผลแห่งชาติ eMENSCR**

เท่านั้น *การน าเข้าแผนปฏิบัติแผนปฏิบัติการด้าน... ในระบบ eMENSCR* **เป็นเครื่องมือหลักส าหรับการติดตาม ตรวจสอบ ประเมินผลการด าเนินงานตามยุทธศาสตร์ชาติและแผนระดับที่ 2 ของทุก หน่วยงานของรัฐ โดยหน่วยงานจะต้องน าเข้าและรายงานข้อมูลโครงการ/การด าเนินงาน และแผนระดับที่ 3 ตามระเบียบ** ว่าด้วยการติดตาม ตรวจสอบ และประเมินผล การดำเนินการตามยุทธศาสตร์ชาติ และแผนการปฏิรูปประเทศ พ.ศ. 2562

### **มติคณะรัฐมนตรีที่เกี่ยวข้องกับการน าเข้าแผนระดับที่ 3 ในระบบ eMENSCR**

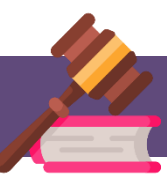

**มติ ครม. เมื่อวันที่ 3 ธันวาคม พ.ศ. 2562 เรื่องการขับเคลื่อนยุทธศาสตร์ไปสู่การปฏิบัติบน ฐานข้อมูลเชิงประจักษ์ น าเข้าข้อมูล แผนปฏิบัติราชการระยะ 5 ปี ในระบบ eMENSCR ที่ผ่านการ ส่งอนุมัติข้อมูลแผนระดับที่ 3 (M7) และรายงานผลสัมฤทธิ์ โดยหน่วยงานของรัฐต้องด าเนินการ รายงานผลสัมฤทธิ์การด าเนินการตามแผนในระบบ eMENSCR**

**มติ ครม. เมื่อวันที่ 18 พฤษภาคม พ.ศ. 2564 เรื่องการขับเคลื่อนยุทธศาสตร์ชาติไปสู่การปฏิบัติ** ุ บนฐานข้อมูลเชิงประจักษ์ กำหนดให้ทุกหน่วยงานของรัฐนำเข้าข้อมูลแผนระดับที่ 3 ทั้งในส่วนของ **แผนปฏิบัติราชการระยะ 5 ปี แผนปฏิบัติราชการรายปี และแผนปฏิบัติการด้าน… ที่ผ่านการส่ง อนุมัติข้อมูล (M7) ตลอดจนรายงานผลสัมฤทธิ์ ในระบบ eMENSCR**

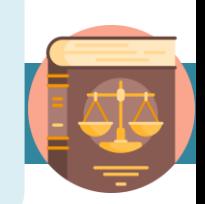

### **สรุปแผนระดับที่ 3 ที่หน่วยงานต้องน าเข้าในระบบ eMENSCR**

- **1. แผนปฏิบัติราชการระยะ 5 ปี และรายปี**
- **2. แผนปฏิบัติการด้าน…**
- **3. แผนอื่น ๆ (แผนปฏิบัติการด้าน... ของหน่วยงานของรัฐที่มีกฎหมาย ระบุให้ใช้ชื่อนั้น ๆ)**
- **4. รายงานแสดงผลสัมฤทธิ์ของแผนปฏิบัติราชการ และ แผนปฏิบัติการ ด้าน…**

**ท าความรู้จักระบบ eMENSCR**

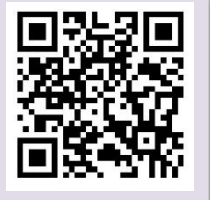

**ไม่นับรวมแผนปฏิบัติการหรือแผนอื่น ๆ ที่มี วั ต ถุ ป ร ะ ส ง ค์ เพื่ อ***ใ ช้ เ ป็ น แ ผ น ส า ห รั บ ด าเนินการต่าง ๆ ภายในหน่วยงาน* **โดย ี่หน่วยงานไม่ต้องส่งมาให้สำนักงานฯ ร**วมทั้ง **| ไม่ต้องน าเข้าระบบ eMENSCR**

<u>เฉพาะกองแผน หรือกองที่ได้รับมอบหมายในการจัดทำและบริหารจัดการแผนของหน่วยงานเท่านั้น ที่ได้รับสิทธิ์ในการ</u> **น าเข้าแผนระดับที่ 3 ในระบบ eMENSCR**

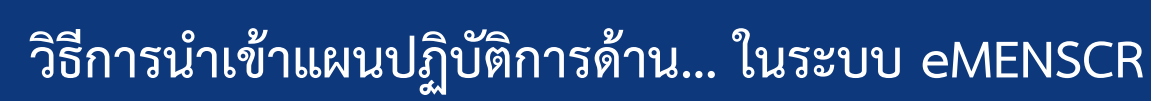

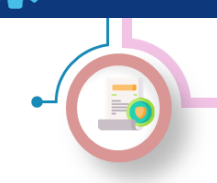

การนำเข้าแผนปฏิบัติแผนปฏิบัติการด้าน... ในระบบ eMENSCR

**วิธีการน าเข้าแผนฯ ในระบบ eMENSCR**

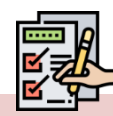

**1) การ login เข้าสู่ระบบ**

- **เข้าสู่ระบบผ่านทาง emenscr.nesdc.go.th**
- **กรอก Username และ Password ส าหรับเข้าใช้งานระบบ eMENSCR**

**หมายเหตุ : การเข้าสู่ระบบเพื่อสรุปแผนปฏิบัติการด้าน... ท าได้เฉพาะบัญชีผู้ใช้ (Username) ของหน่วยงานระดับ กองที่มีความเกี่ยวข้องเท่านั้น โดยสามารถตรวจสอบสิทธิ์ ได้ที่ nscr.nesdb.go.th\checkusername\**

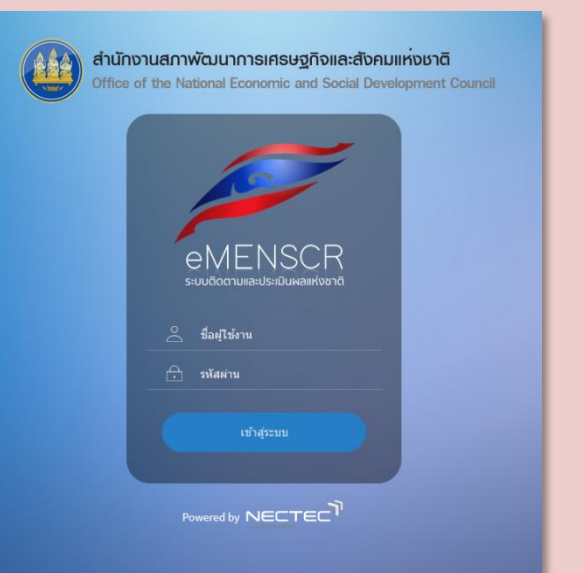

**ชื่อผู้ใช้**

### **เมื่อ Log in เข้าสู่ระบบแล้ว จะปรากฏหน้าเว็บไซต์ตามภาพด้านล่าง**

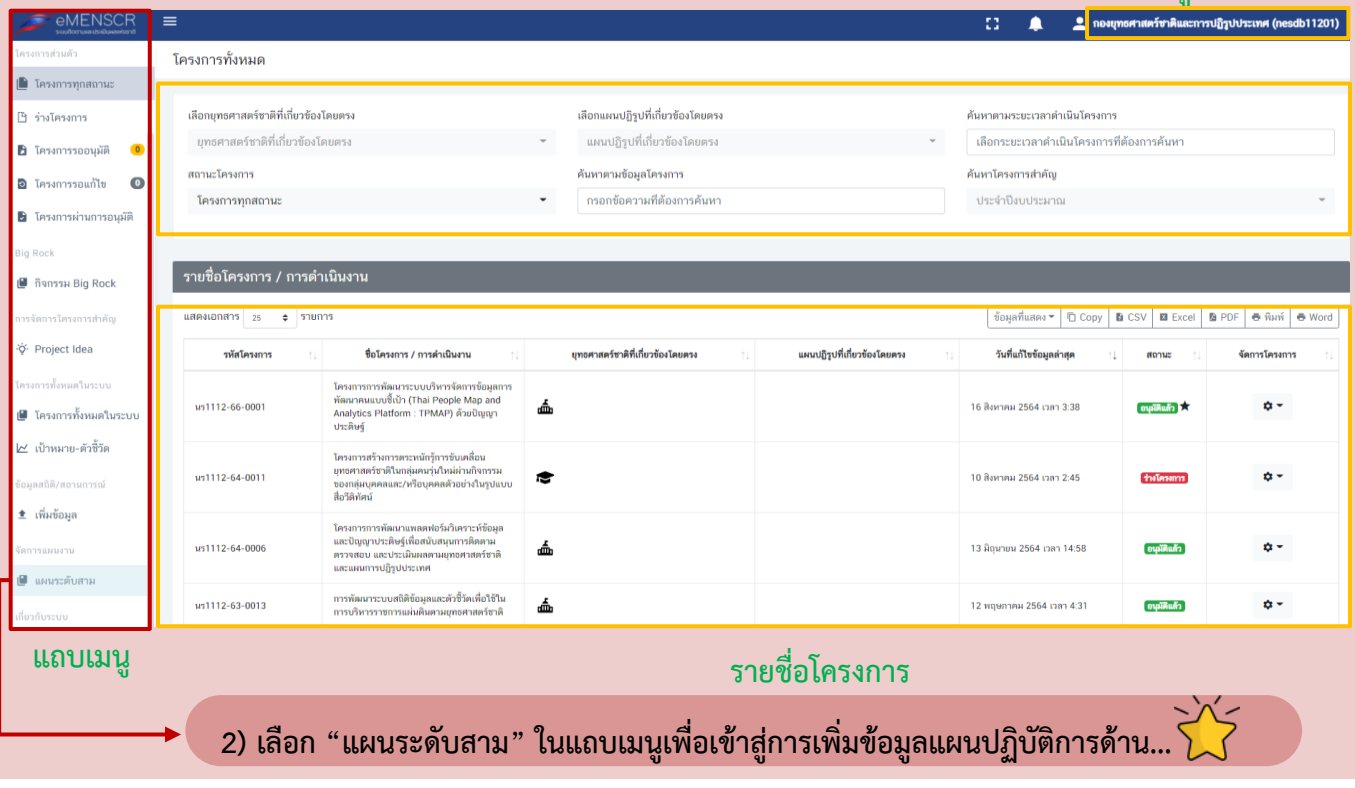

### **วิธีการน าเข้าแผนปฏิบัติการด้าน… ในระบบ eMENSCR**

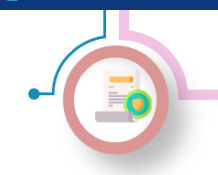

การนำเข้าแผนปฏิบัติแผนปฏิบัติการด้าน... ในระบบ eMENSCR

**วิธีการน าเข้าแผนฯ ในระบบ eMENSCR (ต่อ)**

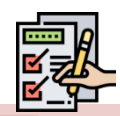

### **3) เพิ่มข้อมูลแผนปฏิบัติการด้าน...**

- **1. เลือก "เพิ่มแผนระดับที่สาม"**
- **2. เลือก "แผนปฏิบัติการด้าน..."**

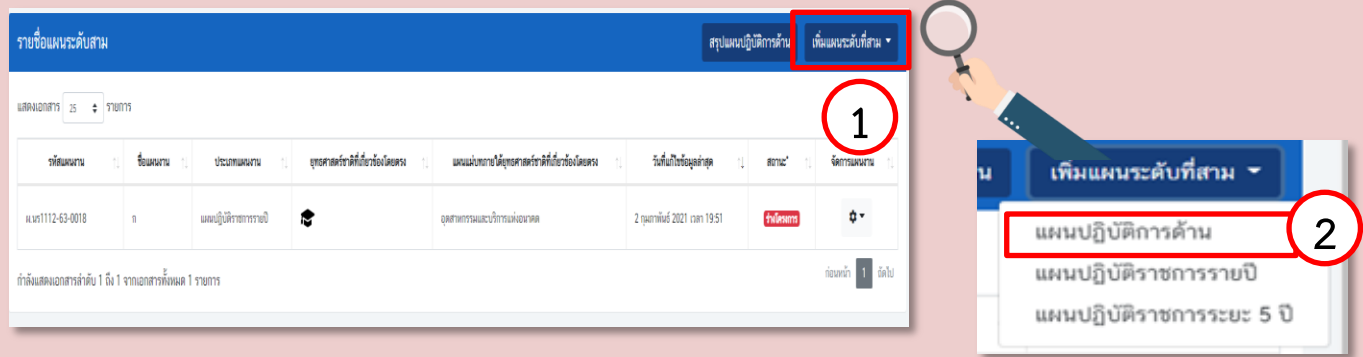

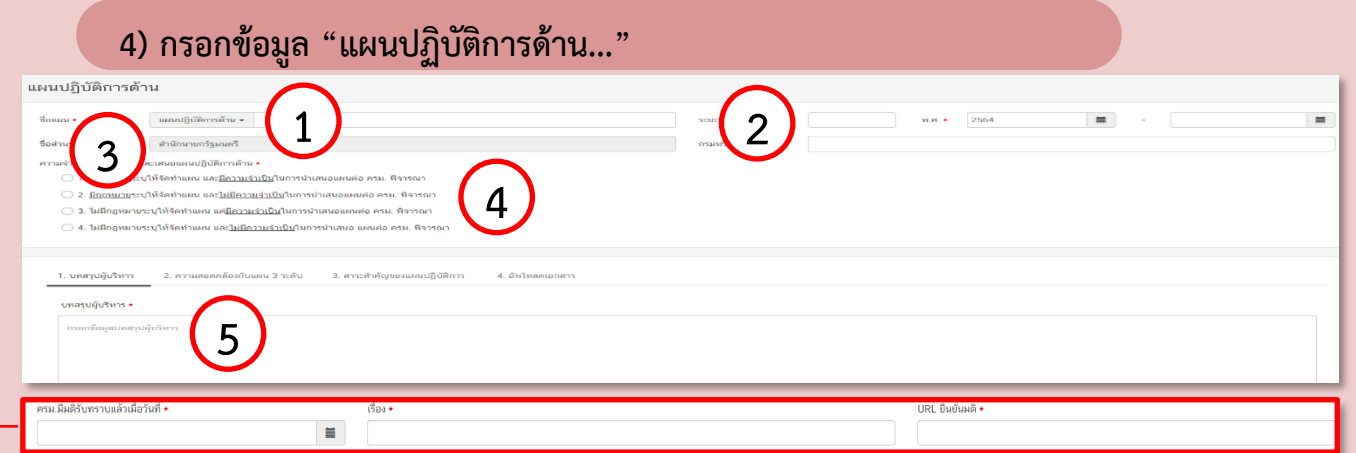

- **(1) ระบุชื่อแผนปฏิบัติการด้าน... และระยะเวลาของแผนฯ**
- **(2) ระบุปีงบประมาณที่เริ่มต้นประกาศใช้แผนฯ และปีงบประมาณที่สิ้นสุดแผนฯ (ในกรณีแผนฯ อยู่ระหว่างการ จัดท าให้ใส่ปีที่คาดว่าจะมีการประกาศใช้แผนฯ)**
- **(3) ระบุชื่อหน่วยงานที่จัดท าแผนฯ ในระดับกระทรวงและระดับกรม**
- (4) ระบุความจำเป็นในการจัดทำแผนฯ และเสนอแผนฯ ต่อคณะรัฐมนตรี ในกรณีที่จำเป็นต้องเสนอแผนฯ ให้ **ครม. พิจารณา โปรดระบุมติ ครม. ที่ระบุเรื่องและ URL**
- ี (5) ระบุบทสรุปผู้บริหารโดยสรุปสาระสำคัญของแผนฯ เหตุผลและความจำเป็นในการจัดทำแผนฯ และหากมี **กฎหมายให้จัดท าต้องระบุด้วย**

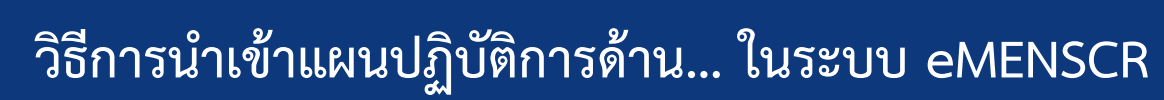

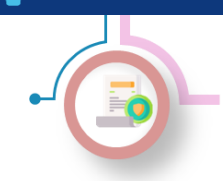

การนำเข้าแผนปฏิบัติแผนปฏิบัติการด้าน... ในระบบ eMENSCR

**วิธีการน าเข้าแผนฯ ในระบบ eMENSCR (ต่อ)**

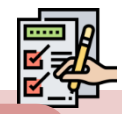

### **5) กรอกข้อมูลความสอดคล้องกับยุทธศาสตร์ชาติ**

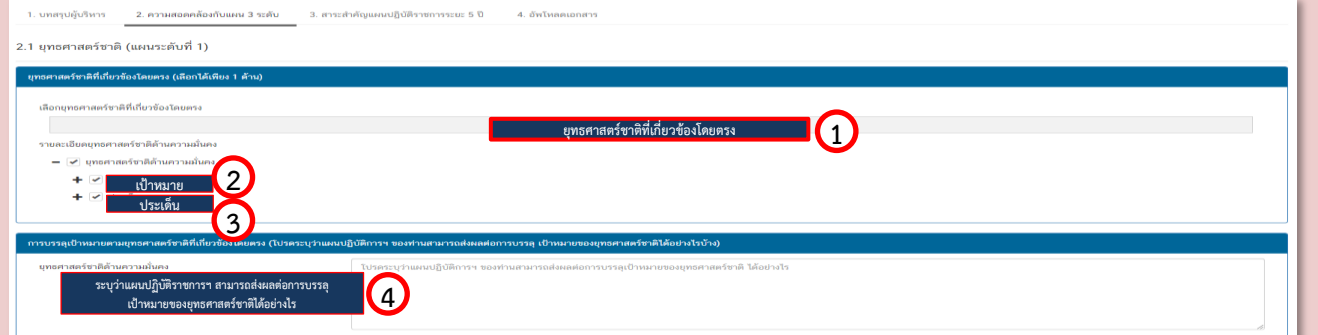

- **(1) เลือกรายละเอียดยุทธศาสตร์ชาติด้านที่เกี่ยวข้องโดยตรง**
- **(2) เลือกรายละเอียดของเป้าหมายยุทธศาสตร์ชาติที่เกี่ยวข้อง**
- **(3) เลือกรายละเอียดของประเด็นยุทธศาสตร์ชาติที่เกี่ยวข้อง**
- **(4) ระบุว่าแผนปฏิบัติการด้าน... สามารถส่งผลต่อการบรรลุเป้าหมายของยุทธศาสตร์ได้อย่างไรบ้าง**

#### **6) กรอกข้อมูลความสอดคล้องกับแผนแม่บทภายใต้ยุทธศาสตร์ชาติ**

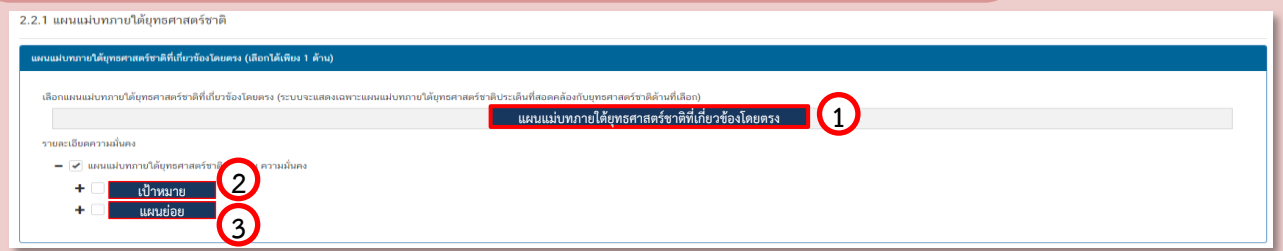

- **(1) เลือกรายละเอียดแผนแม่บทภายใต้ยุทธศาสตร์ชาติที่เกี่ยวข้องโดยตรง**
- **(2) เลือกรายละเอียดของเป้าหมายระดับประเด็นของแผนแม่บทภายใต้ยุทธศาสตร์ชาติที่เกี่ยวข้อง**
- **(3) เลือกรายละเอียดของแผนย่อยของแผนแม่บทภายใต้ยุทธศาสตร์ชาติที่เกี่ยวข้อง**

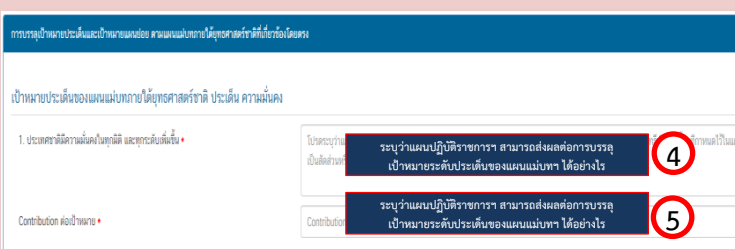

- **(4) ระบุว่าแผนปฏิบัติการด้าน... สามารถส่งผลต่อ การบรรลุเป้าหมายระดับประเด็นของแผน แม่บทฯ ได้อย่างไรบ้าง**
- **(5) ระบุจ านวน/ร้อยละที่คาดว่าแผนปฏิบัติการ ด้าน... สามารถส่งผลต่อการบรรลุเป้าหมาย** ระดับประเด็บของแผนแม่บทฯ

#### **มีนาคม 2565 nscr.nesdc.go.th 194**

### **วิธีการน าเข้าแผนปฏิบัติการด้าน… ในระบบ eMENSCR**

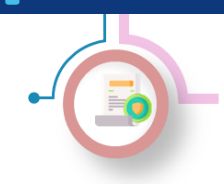

การนำเข้าแผนปฏิบัติแผนปฏิบัติการด้าน... ในระบบ eMENSCR

**วิธีการน าเข้าแผนฯ ในระบบ eMENSCR (ต่อ)**

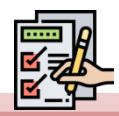

**7) กรอกข้อมูลความสอดคล้องกับแผนระดับที่ 2 และ 3 อื่น ๆ (เฉพาะที่เกี่ยวข้อง)**

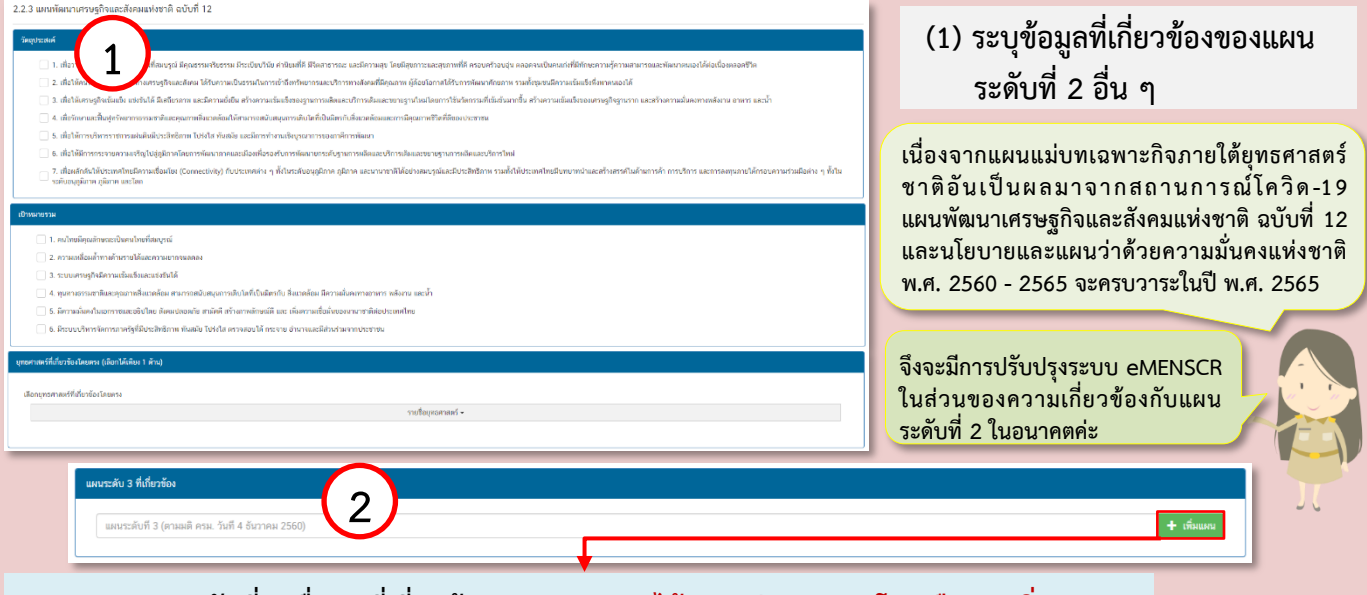

### **(2) ระบุแผนระดับที่ 3 อื่น ๆ ที่เกี่ยวข้อง (สามารถระบุได้มากกว่า 1 แผน โดยเลือก "เพิ่มแผน")**

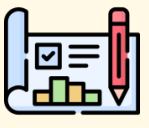

<u>แผนปฏิบัติการด้าน... เป็นแผนฯ ที่จัดทำขึ้นตามที่มีกฎหมาย (ลำดับศักดิ์ตั้งแต่ พรฎ. ขึ้นไป) กำหนดหรือมีความ </u> ี จำเป็นจะต้องจัดทำเท่านั้น เป็นผลให้หน่วยงานที่นำเข้าข้อมูลแผนฯ ในระบบ eMENSCR ต้องระบุสถานการณ์ ี ปัญหา และความจำเป็นและหน่วยงานของรัฐที่รับผิดชอบในส่วนของ "สาระสำคัญของแผนปฏิบัติการ"

### **8) กรอกข้อมูลสาระส าคัญของแผนปฏิบัติการด้าน...**

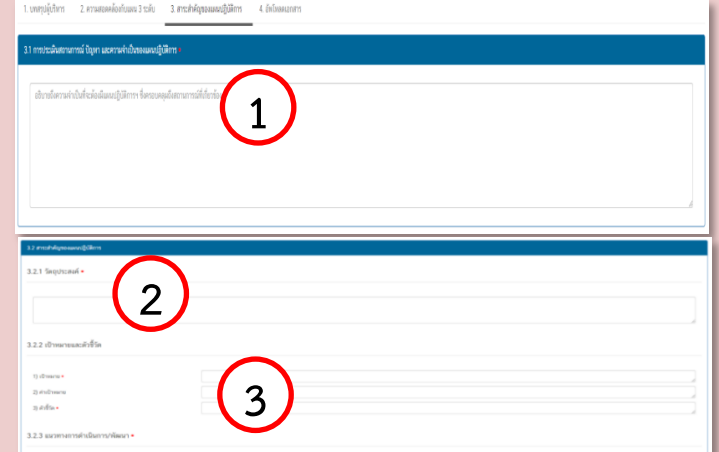

- **(1) ระบุความจ าเป็นที่จะต้องมีแผนปฏิบัติการ ด้าน... ซึ่งครอบคลุมสถานการณ์ที่เกี่ยวข้อง**
- **(2) อธิบายถึงวัตถุประสงค์ของแผนปฏิบัติการ ด้าน...**
- **(3) ระบุเป้าหมาย ค่าเป้าหมาย และตัวชี้วัด ของ แผนปฏิบัติการด้าน...**

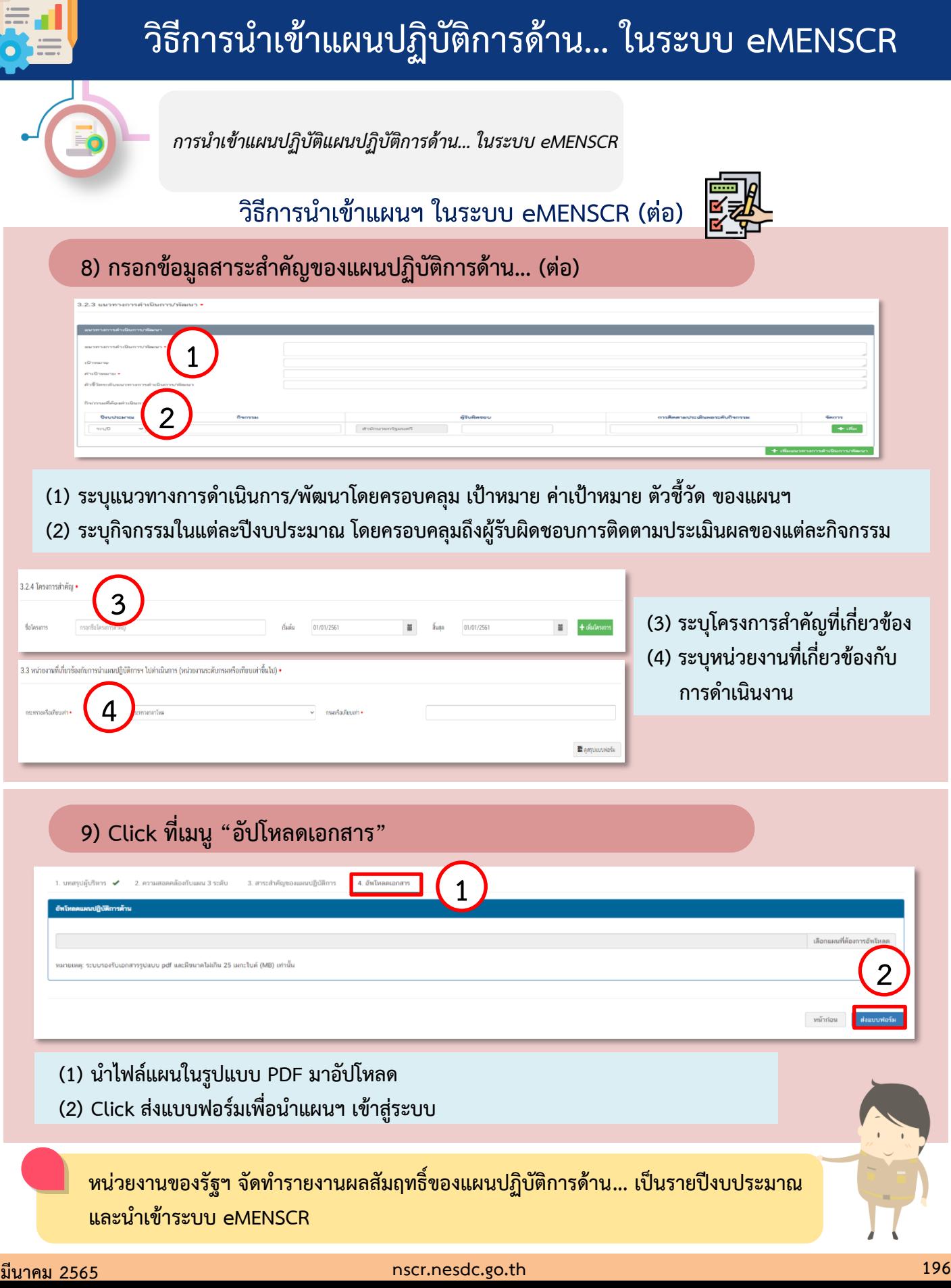